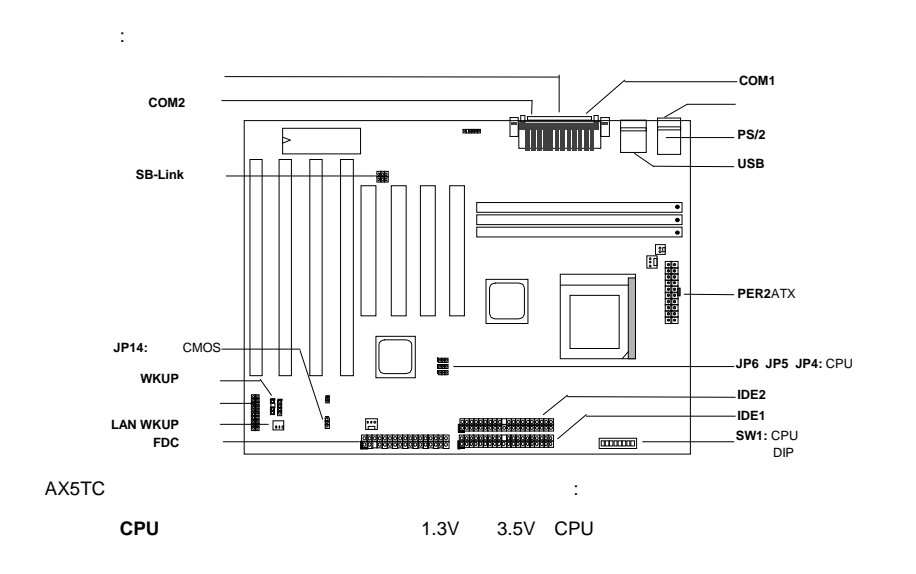

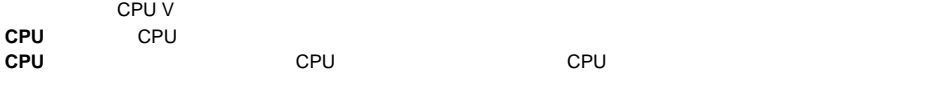

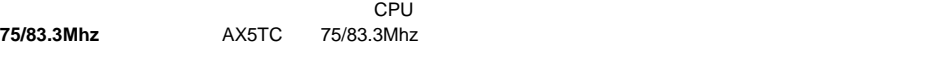

**PCI**サウンドカードコネクタ クリエーティブコンパチブルPCIサウンドカードをお持ちの場合は、カードをこの

注意*:* このクイックインストールガイドは参考のために提供されるものです。更に詳しくは、ユ **CPU**コア電圧の設定

AOpen's AX5TC

**SW1** 4 8 CPU

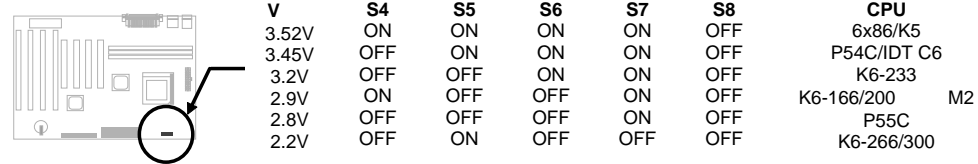

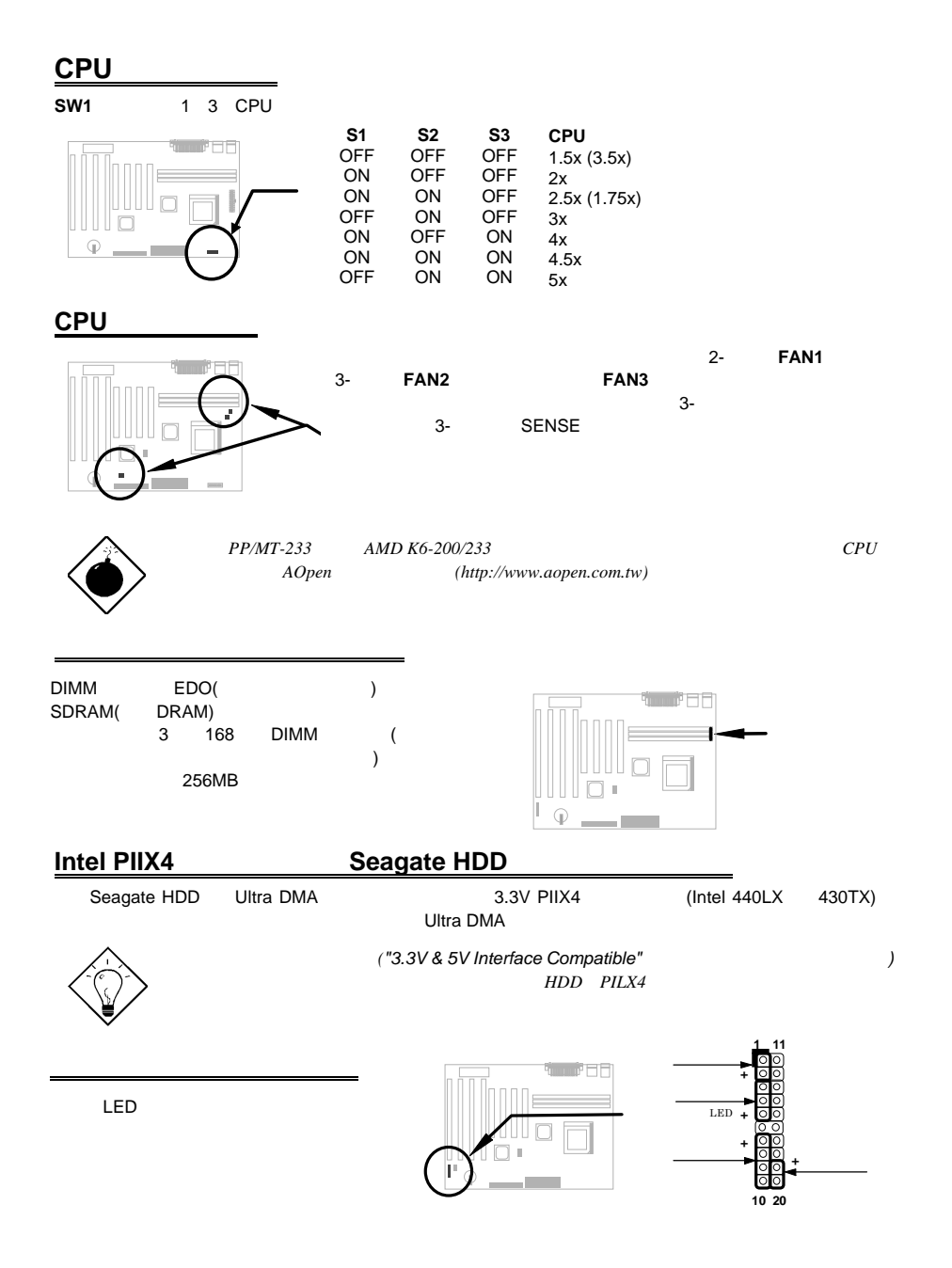

## **BIOS**設定の初期値を呼び出す BIOS設定モードに入るには、POST(パワーオン自己診断)の途中で を押して下さい。 "Load Setup Defaults" (CPU DRAM HDD ) "Load Turbo Defaults"<br>BIOS  $\overline{B}$ IOS **WIND95** "?" Intel "ACPI" "USB" "Ultra DMA/33" A430TX 440LX<br>1995 8 Win95  $\begin{array}{ccc} \text{1995} & 8 & \text{Win95} \end{array}$ AOpen AOchip.exe<br>CD  $CD$  $\;$  AOpen $\;$ aochip.exe **Ultra DMA/33** このドライバは、日本大きなので、日本大きなので、このプログライバは、日本大きなので、このプログライバは、日本大きなので、このプログライバは、このプログライバは、このプログライバは、このプログライバは、このプログライバは、このプログライバは、このプログライバは、このプログライバは、このプログライバは、このプログライバは、このプログライバは、このプログライバは、このプログライバは、このプログライバは、このプログライバは、このプログライバは、この setup.exe **-**ハードディスクコントローラ **Intel 82371AB PCI IDE** セコンドリバスマスター**IDE**コントローラ **PCI**サウンドカードコネクタ Creative PCI PCI SB-LINK<br>
Creative PCI PCI ĦF **OOS**  $DOS$  $ATX$  On/Off  $\blacksquare$ AX5TC MP56 **CPU**温度保護 CPU CPU PC  $\lambda$ Open $\lambda$  $CPU$  $CD$ 1 **/file** (FAT16 ) C:>AOZVHDD /c /file

*~23~*

 $HDD$  $\sqrt{VGA}$  MB  $36MB(32MB+4MB)$ **AOZVHDD HDD インター・トランスの作成により、MS-DOS Win95**と共に関している。 "DEFRAG" "Disk Defragmenter" HDD 2 **/partiton** (FAT16/FAT32 )

32MB VGA MB 32MB 64MB  $(\text{fdisk } ) \qquad \qquad 68\text{MB}(64\text{MB}+4\text{MB})$ 

C:>AOZVHDD /c /partition

## システム**BIOS**の更新方法

BIOS<br>1. AOpen BIOS AX5TC120.BIN

- 2.  $(\text{EMM}386$  )
- 3. A:¥> AOFLASH AX5TC120.BIN
- 4. BIOS コードをつけると、コードをWIDS HDD おりおり おりょうしょう おりょうしょう
- "Y" "BIOS.OLD"
- 5. BIOS "Y" BIOS 6. "FLASHING" いっさい。
- 
- 7. "FLASHING" めんごと思います。 8. FLASHING<br>7. "FLASHING"<br>8. POST "DEL" BIOS
- 
- 9. "BIOS SETUP DEFAULT"を呼び出し、その他の項目を同じように設定し直して下さい。 10. BIOS
- 
- $T$ BIOS  $T$